### **Regeneron ISEF 2023 Finalist Questionnaire Walkthrough**

This walkthrough will go through the sections of the Finalist Questionnaire (<u>https://finalistquestionnaire.societyforscience.org/</u>) to explain what each section is for and what must be completed. You can share this guide with your finalists to assist them in the process of completing their Finalist Questionnaire. The student must fill out the contact information section to move back and forth between the other sections. Below we have provided screenshots of each section that the finalist will be completing. This should be used for your reference in case your students have any questions. This will be your only way to view the finalist questionnaire.

All finalists, even those who have participated in a previous ISEF, will need to use the "Click Here" button to reach the Create Account page. If the finalist has participated in a previous ISEF, they can use the same email address from the previous year when creating their account. If they choose to use the same email address, some of their contact information will be pre-populated.

After final submission, staff will review the materials and email finalists if they identify any concerns; if all has been received, they should get notification that a Booth ID has been assigned. This will move the project forward for review by the ISEF SRC as well as trigger an email with instructions on how to complete the virtual booth on ProjectBoard. If you have any questions, please contact us at ISEF@societyforscience.org.

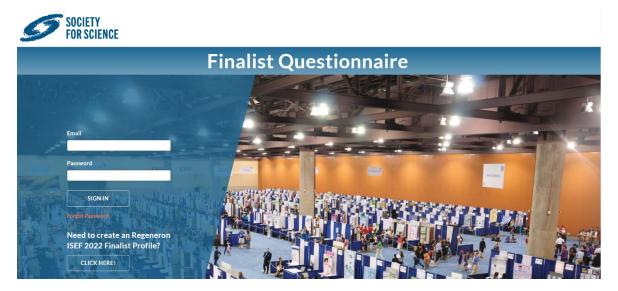

Once the Finalist clicks to Create Account, they will be taken to the Create Account page. Here they will first choose their Fair ID from a dropdown list. Please make sure your students are aware of their Fair ID. Then the student will enter their First and Last Names and their email address. *Email addresses that at any point were associated with an adult account (Fair Director, Fair Contact, Adult in Charge, Adult Other Official Party Member, or Judge) cannot be used to register a Finalist. Additionally, an email address cannot be used to register a Finalist and again to register a separate Official Party Member for the same Regeneron ISEF.* 

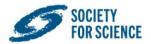

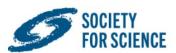

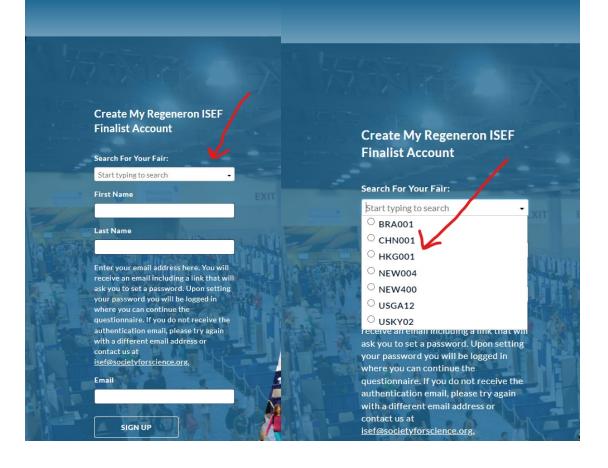

Once the student clicks Sign Up, they are redirected to the login page which tells them to check their email. To complete account setup and verify the student has entered a valid email address, they will receive an auto-generated email with a link that once clicked will send them to set their account password. *Note: if a fair director enters their finalist information through Fair Dashboard, the student will automatically receive the same auto-generated Complete Account Setup email and can skip the earlier steps.* 

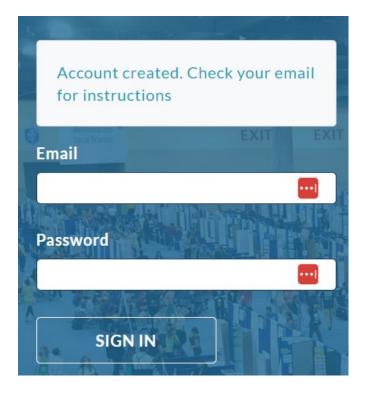

Below is a copy of the email the student will receive that will prompt them to complete their account setup.

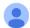

isef@societyforscience.org via sendgrid.net to Dear Finalist, Please click on the link below to complete your account setup and begin your Finalist Questionnaire for Regeneron ISEF 2022 in Atlanta: <u>Complete Account Creation</u> Sincerely, Society for Science

After clicking on the hyperlink, they will set their password.

# **Finalist Questionnaire**

## **Change Password**

| New Password     |                 |  |
|------------------|-----------------|--|
|                  |                 |  |
| Confirm Password |                 |  |
|                  |                 |  |
|                  | Change Password |  |

Once the student sets their password, they will be redirected to the login page where they will be able to login using the password they just set. They can then begin filling in information.

#### WELCOME PAGE

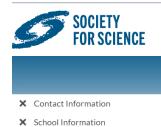

# **Finalist Questionnaire**

Congratulations on being named a finalist of Regeneron ISEF 2023! Regeneron ISEF 2023 will be held in Dallas, TX at the Kay Bailey Hutchison Convention Center from May 13-19, 2023. Regeneron ISEF 2023 is an in-person event with no virtual judging. There will be a Regeneron ISEF 2023 website hosted on ProjectBoard to accompany the inperson event. All finalists are required to complete a virtual booth for the online experience.

All Regeneron ISEF 2023 attendees must be fully vaccinated against COVID-19. You can review our full COVID-19 policy here: https://www.societyforscience.org/isef/covid-policy/.

This is the online finalist portal which includes your questionnaire, abstract, and paperwork upload. After you complete your questionnaire, Society staff will review your paperwork and assign your project a booth ID. You will then receive an email with your booth ID and details on how to access your virtual Regeneron ISEF booth on ProjectBoard. Please follow the instructions on ProjectBoard to upload your project materials and complete your virtual project booth.

#### Resources:

- Regeneron ISEF categories
- Finalist Questionnaire Guide
- Project Display Guidelines
- Tips for writing an abstract

We recommend that you complete the steps in order.

NOTE: You must complete the Project Exhibit Information before completing your abstract and uploading your forms.

# **ISEF** | Contact Information

| Email:              |  |  |  |
|---------------------|--|--|--|
| *First/Given Name:  |  |  |  |
|                     |  |  |  |
| Middle Name:        |  |  |  |
| *Last Name/Surname: |  |  |  |
|                     |  |  |  |
| *Date of Birth:     |  |  |  |
|                     |  |  |  |
| *Street Address:    |  |  |  |
|                     |  |  |  |
| *City:              |  |  |  |
|                     |  |  |  |
| *Country:           |  |  |  |
|                     |  |  |  |
| *Postal Code:       |  |  |  |

#### \*Home Phone:

#### Mobile Phone

#### \*To which gender do you most identify?

- O Woman
- Man
- Non-binary
- O Prefer not to answer
- O Self Describe

#### What are your gender pronouns? This is what will be used in any external communications.

- "he/him/his"
- "she/her/hers"
- O "they/them/theirs"
- Prefer not to answer
- O Self Describe

#### \* Race

- Black or African American
- Asian or Asian American
- American Indian or Alaska Native
- White
- Hispanic or Latino
- Prefer Not to Answer
- Self Describe

#### Ethnicity

- Hispanic or Latino/a/x
- Not Hispanic or Latino/a/x

#### \*Grade

\*US Citizen

YesNo

#### Country of Citizenship

×

×

#### \*Are you located in the European Economic Area?

○ Yes

 $\bigcirc$  No

The European Economic Area consists of all European Union member states and Norway, Lichtenstein and Iceland

#### Country of Residence

~

#### \*Parent/Legal Guardian First Name

#### \*Parent/Legal Guardian Last Name

\* We welcome people of all abilities. Do you require assistance (i.e. vision, auditory, mobility) in order to fully participate in the Regeneron ISEF?

○ Yes

O No

#### \*Do you have any dietary restrictions?

⊖ Yes

ONo

We make every attempt to provide as many food choices as possible but all guests who have food sensitivities should exercise caution when eating from the buffets. All food vendors are asked to exclude nuts and shellfish from buffets and all buffets have at least three choices that are vegan / vegetarian. However, we cannot guarantee that all food is prepared in a nut free or gluten free environment.

#### \*Do you have any food allergies?

○ Yes

O No

#### \*Permission to share your contact information with select organizations and partners

| $\cap$ | Voc |
|--------|-----|
| U      | res |

 $\bigcirc$  No

By choosing "yes" I am giving the Society permission to share my contact information with carefully selected partner organizations (i.e., colleges, universities, and sponsors) with special offers or opportunities that may be of interest to me.

#### SCHOOL INFORMATION

The student should first search to see if their High School is already listed in the Society database. To search, start typing by location, CEEB code, or High School name. If they do not see their high school, they should click "If you do not see your school, click here". This will direct them to fill out a form with their school information. Society staff will then add the school to our database and add it to the student's Finalist Questionnaire.

### **ISEF | School Information**

| Washington, DC                                                             |                                                                                                 |
|----------------------------------------------------------------------------|-------------------------------------------------------------------------------------------------|
| Friendship Tech                                                            | nology Preparatory Academy, Washington, DC, 20032 CEEB: 090215                                  |
| Georgetown Vision                                                          | sitation Preparatory School, Washington, DC, 20007                                              |
| School Without                                                             | Walls High School, Washington, DC, 20037 CEEB: 090199                                           |
| Sidwell Friends                                                            | School, Washington, DC, 20016 CEEB: 090200                                                      |
| Washington Ma                                                              | ath Science Technology PCHS, Washington, DC, 20002                                              |
| Name                                                                       |                                                                                                 |
| Address Line 1<br>Address Line 2                                           |                                                                                                 |
| City                                                                       |                                                                                                 |
| State/Province                                                             |                                                                                                 |
| Country                                                                    |                                                                                                 |
| Postal Code                                                                |                                                                                                 |
| Phone Number                                                               |                                                                                                 |
| School Type                                                                |                                                                                                 |
| sensor type                                                                |                                                                                                 |
| CEEB                                                                       | 090215                                                                                          |
|                                                                            | 090215<br>Friendship Technology Preparatory Academy                                             |
| CEEB                                                                       |                                                                                                 |
| CEEB<br>Name                                                               | Friendship Technology Preparatory Academy                                                       |
| CEEB<br>Name<br>Address Line 1                                             | Friendship Technology Preparatory Academy                                                       |
| CEEB<br>Name<br>Address Line 1<br>Address Line 2                           | Friendship Technology Preparatory Academy<br>2705 Martin Luther King Ave SE                     |
| CEEB<br>Name<br>Address Line 1<br>Address Line 2<br>City                   | Friendship Technology Preparatory Academy<br>2705 Martin Luther King Ave SE<br>Washington       |
| CEEB<br>Name<br>Address Line 1<br>Address Line 2<br>City<br>State/Province | Friendship Technology Preparatory Academy<br>2705 Martin Luther King Ave SE<br>Washington<br>DC |

Once the student has selected their school, the school address information will pre-populate. If the student finds an error with this information, they should email <u>ISEF@societyforscience.org</u>.

If the student does not see their school and will be filling out the form, they will see a checkbox to indicate they have done so.

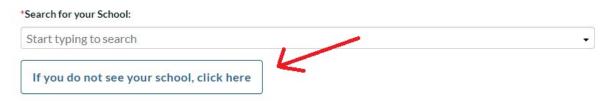

Click to return to search for school

Please use this form to send us details about your school. We will process this request in 1-2 business days. Once you have submitted your request, please check the box below to confirm.

\* I have submitted a new school.

The student will then enter information about their Teacher.

\*Teacher's Email:

\*Teacher's First/Given Name:

Teacher's Middle Name:

\*Teacher's Last Name/Surname:

Teacher's Phone:

Is this a teacher at the school above?

Yes

No

Save and Continue

#### ACTIVITIES AND INTERESTS

## **Regeneron ISEF | Science Activities and Interests**

Were you a finalist at any previous ISEF?

2022 Atlanta, GA
 2021 Virtual ISEF
 2020 Virtual ISEF

#### Have you participated in Broadcom MASTERS (now the Thermo Fisher Scientific JIC)? (US Students only)

○ Entrant ○ Semifinalist/Top 300 ○ Finalist ○ No

Were you a participant in the Regeneron Science Talent Search? (US Students only)

○Entrant ○Scholar ○Finalist ○No

#### If you are currently not a senior, do you plan to enter the Regeneron STS?

OYes ONo

Check the boxes below if anyone in your family has participated in:

□ ISEF/International Science and Engineering Fair/National Science Fair?

Regeneron STS/Intel STS/Westinghouse STS?

Middle School Competition/SSP Middle School Program/Discovery Young Scientist Challenge/Broadcom MASTERS?

#### Have you participated in a science training program?

OYes ONo

#### \*Do you plan to attend college/university?

ONO
ONO

Check the extracurricular activities in which you have participated and the organizations to which you have belonged:

|                           | Current | Additional Information (rank, sport, instrument, etc) |
|---------------------------|---------|-------------------------------------------------------|
| 4H Club                   |         |                                                       |
| Art Club                  |         |                                                       |
| Computer Club             |         |                                                       |
| Engineering Club          |         |                                                       |
| Junior Academy of Science |         |                                                       |
| Math Club                 |         |                                                       |
| Athletics                 |         |                                                       |
| Boy Scouts                |         |                                                       |
| Girl Scouts               |         |                                                       |
| Music                     |         |                                                       |
| Science Club              |         |                                                       |
| School Publication        |         |                                                       |
| Drama                     |         |                                                       |
| Future Farmers of America |         |                                                       |
| Other                     |         |                                                       |

What is the motivation behind your project? Why did you choose this topic?

300 character limit

Please list any awards you have received in association with your Regeneron ISEF project:

500 character limit

The public relations team is interested in any photographs or videos of you interacting with your project, gathering data "in the field", working in the lab, etc. or any visual components of your project. Is there a visual (either photo or video) component to your project? Does your project have a physical or tangible aspect, such as a model or prototype? If you are willing to share these components of your project, or if you think you have photo(s) or a video of interest, please list here and briefly describe:

400 character limit

Do you have a website or blog post about your project? If so, please share the link.

#### Which social media services do you use?

|           | Url/Account Name/Handle |
|-----------|-------------------------|
| Facebook  |                         |
| Instagram |                         |
| Snapchat  |                         |
| Twitter   |                         |
| YouTube   |                         |
| Other     |                         |

How would you describe your research in 2-3 sentences to someone who was unfamiliar with your research, in simple concepts that are easy to understand? Think of how you would describe your project to a middle school student or younger sibling.

500 character limit

150 character limit

If you have a STEM mentor, please describe who they are and how they have inspired your project.

200 character limit

Since you have been named an Regeneron ISEF finalist, have any media interviewed you? If so, please provide the date of the story, the media outlet (newspaper, TV/radio, etc.) and any additional notes you may have.

500 character limit

Save and Continue

On this page, the finalist will indicate their native language, indicate their need for an interpreter, and select whether they are a part of a team project.

## Regeneron ISEF | Language and Team Information

| *Is English your native language?                  |
|----------------------------------------------------|
| ⊖ Yes                                              |
| ○ No                                               |
|                                                    |
| *Do you need an interpreter for judging?           |
| ⊖ Yes                                              |
| ○ No                                               |
|                                                    |
| *Are you fluent in language(s) other than English? |
| ⊖ Yes                                              |
| ○ No                                               |

Team status is also selected on this page. Any status selection on this page is final. Please be sure your Team Project students understand what their role is on the team. Only Team Leaders will complete the Project Exhibit Information, Abstract, and Upload Forms section of the Questionnaire.

| *ls this a team project? |   |
|--------------------------|---|
| Yes                      |   |
| ⊖ No                     |   |
|                          |   |
| *Are you a team leader?  |   |
| ⊖ Yes                    |   |
| No                       |   |
|                          |   |
| *Select Team Leader:     |   |
|                          | ~ |

NOTE FOR TEAM PROJECTS: Please be sure you are correctly indicating if you are the Team Leader or a Team Member. If you are not the Team Leader and you do not see your Team Leader's name in the dropdown menu, please wait for them to begin their Finalist Questionnaire. Once your Team Leader has started their Finalist Questionnaire, you can log back and select them from the list. Only the Team Leader will be able to answer the Project Exhibit Information, enter the Project Title and Abstract text, and complete Upload Project Forms. Once the Team Leader has completed this information, it will be available for Team Members to view in Review and Finalize.

<u>Selections on this page are final.</u> If you have incorrectly indicated your Team Status or chosen the wrong Team Leader, please contact isef@societyforscience.org to have the error corrected.

Save and Continue

#### PROJECT EXHIBIT INFORMATION

In this section the student will answer questions about their project that will inform the system which forms should be uploaded in the Upload Forms section. Based on some of the responses to the questions below, additional questions may appear.

ISEF | Project Exhibit Information

\*Select a category for the judging of your project. Full definitions are available at this link.

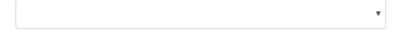

Many projects could easily fit into more than one ISEF category or sub-category. We highly recommend you review the entire listing of the category and sub-category definitions to choose the one that most accurately describes your project. Focus on your contribution to the research and what expertise is the most important for the judges to have. If you have concerns about your selection, please provide further explanation in the box below and pose a question requesting assistance.

I would like advisement on my category selection:

\* Is this a continuation from previous year(s)?

🔍 Yes 🛛 No

Where did you conduct your lab work?

Home School Field Research Institution or Industrial Setting

\*Did your project involve human participants?

○ Yes ○ No

\*Did your project involve live vertebrate animals?

🔍 Yes 🔍 No

\*Did your project involve Potentially Hazardous Biological Agents?

🔍 Yes 🔍 No

\*Did your project involve Hazardous Chemicals, Activities and Devices?

○Yes ○ No

\*My display board includes photographs/visual depictions of humans (other than myself):

○ Yes ○ No

#### Approximate weight of your display in pounds(lbs):

\* Are you planning on obtaining a project board onsite at Regeneron ISEF?

OYes ONo

\*Mode of Project Shipping/Delivery:

- O Hand carry/assemble on-site
- O Ship United Parcel Service (UPS)
- Ship Heavy Freight GES heavy freight shipment company
- Other method (ie FedEx, DHL, etc)

#### ○ Don't know at this time

Please list to the best of your knowledge; we understand that methods may change as more information is known. Additional shipping information will be made available on the attendees page closer to the fair. You will also be able to update this information after finalizing your Questionnaire

Tracking Number: If you do not have this information now, you will be able to update this field after finalizing your Questionnaire

Every booth will be provided with a 120v outlet. If you need anything more than that please explain below:

Watts consumed:

Does your project include an audiovisual or multimedia presentation (for example, PowerPoint presentation, YouTube video, images, graphics, etc. displayed on computer monitors or tablets)?

OYes ONo

If you intend to bring computer equipment (laptop or tablet) in and out of the exhibit hall, please list the serial number here:

If you do not have this information now, you will be able to update this field after finalizing your Questionnaire

\*Do you have a prop that will accompany your project board?

⊖Yes ⊖No

\*Would you consider your project to include an invention?

OYes ONo

\*Have you applied for any of the following: Provisional patent, Utility patent, Design patent, Plant patent, Trademark, and/or Copyright?

⊖Yes ⊖No

Are you aware of how to protect your intellectual property?

⊖Yes ⊖No

Are you interested in protecting your intellectual property for your project by seeking a patent, trademark, or copyright?

⊖Yes ⊖No

Save and Continue

In this section the student will enter their Project Title, Short Title, and Abstract text. The short title is used as a quick reference for Judges, the SRC, and Society staff members.

# Finalist Questionnaire

## **Regeneron ISEF | Abstract**

Finalists, please note the following before submitting your abstract:

- It is important that you write and review carefully before submitting. It is the official record that will be
  posted on the Society website after Regeneron ISEF.
- No special characters will be allowed in the Abstract (i.e. the symbols for alpha, beta, etc.) and if any are
  included they will be modified to plain text.
- Abstract rewrites are possible until 4/20/2023 12:00 AM ET, but require the SRC to re-review the project; we highly encourage you to carefully write and review your abstract text prior to initial submission.
- For assistance on how to write an Abstract, visit here.

#### \*Project Title:

#### \*Short Title:

50 character limit

This Short Title will be used by the Scientific Review Committee, Judges and Society staff to quickly identify your project. Therefore, this phrase should reference the overall goal or theme of your project in a few short words. Example: A Wing is Enough: An Improved Flying Wing Based on a Bell-Shaped Lift Distribution Short Title: Wing based on bell-shaped lift distribution

#### Finalist Name: (the following information can be modified at Contact Information)

| First Name | Middle Name | Last Name |
|------------|-------------|-----------|
| test       |             | finalist  |

School Details: The information below can only be modified by the team lead at School Information

| Name                 | City      | State/Province | Country                  |
|----------------------|-----------|----------------|--------------------------|
| Brighton High School | Rochester | NY             | United States of America |

|                                       | _// |
|---------------------------------------|-----|
| · · · · · · · · · · · · · · · · · · · |     |

1800 character limit

The following information can be modified at Project Information

- Category: Biomedical Engineering
- Subcategory: Biomaterials and Regenerative Medicine
- · As part of this project, the student directly handled, manipulated or interacted with:
  - Human Participants: No
  - Vertebrate Animals: No
  - Recombinant DNA: No
  - Microorganisms: No
  - Human/Animal Tissue: No

I/we worked or used equipment in a regulated research institution or industrial setting: No

Is this project a continuation? No

My project materials include photographs/visual depictions of humans (other than myself): No

## \*This abstract describes only procedures performed by me/us, reflects my/our own independent research, and represents one year's work only:

⊖Yes ⊖No

\*I/we hereby certify that the abstract and responses to the above statements are correct and properly reflect my/our own work.

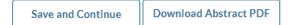

#### UPLOAD FORMS

This will display all the forms required for the project based on the answers from the Project Exhibit Information section. If there is a form missing on this page, students can change their answers in the previous section. **Complete file uploads are no longer accepted. All forms must be uploaded individually.** To upload a form, finalists should select "Choose File", select the file, and then hit upload. **This must be done one by one**.

Once the correct forms are uploaded, the student must Finalize Forms Upload. After that point they will not be able to update their original form submission and must use the Additional Paperwork Upload function that will become available after they have submitted their entire Finalist Questionnaire.

# **Finalist Questionnaire**

## **Regeneron ISEF | Upload Forms**

Use the upload fields at the bottom of this page to provide the Rules forms necessary for your research.

Scan all forms as PDF files. Do not save them in .jpeg or .png format.

Please coordinate with your fair director in uploading these forms. He/she may decide to upload Rules forms that have been approved and signed by your fair's SRC.

- Checklist 1 is Required.
- Checklist 1A is Required.
- Research Plan is Required.
- Approval Form 1B is Required.
- Regulated Research Institutional-Industrial Setting Form 1C is Required. This is a 2 page document. Please be sure to upload both pages.

The responses provided in the Finalist Questionnaire regarding your project have resulted in the following form listing. Please upload each file in the correct slot below. A check mark will appear next to the item when a file has successfully been uploaded.

| Choose File No file chosen                                      |                                 | Upload |
|-----------------------------------------------------------------|---------------------------------|--------|
| Checklist 1A<br>Choose File No file chosen                      |                                 |        |
|                                                                 |                                 | Upload |
| Research Plan                                                   |                                 |        |
| Choose File No file chosen                                      |                                 | Upload |
| ★ Approval Form 1B                                              |                                 |        |
| Choose File No file chosen                                      |                                 | Upload |
| K Regulated Research Institution                                | onal-Industrial Setting Form 1C |        |
| This is a 2 page document. Please<br>Choose File No file chosen |                                 |        |
|                                                                 |                                 | Upload |
|                                                                 |                                 |        |
|                                                                 |                                 |        |

Finalize Forms Upload

All students must upload a signed Regeneron ISEF 2023 Code of Conduct and a signed Regeneron ISEF 2023 Releases.

| Finalist Questionnaire<br>Regeneron ISEF   Code of Conduct and Releases |                                                                      |
|-------------------------------------------------------------------------|----------------------------------------------------------------------|
|                                                                         |                                                                      |
| The code of conduct file ca<br>Code Of Conduct                          | an be found in the following location:<br>Choose File No file chosen |
|                                                                         | Upload Code of Conduct                                               |
| The releases file can be for<br>Releases                                | und in the following location:                                       |
|                                                                         | Upload Releases                                                      |
|                                                                         |                                                                      |

#### **REVIEW AND FINALIZE**

As a final step, finalists will need to review the information they submitted and submit their Finalist Questionnaire.

# **Finalist Questionnaire**

Please take a moment to review the information you have submitted in the previous steps. You can make corrections by clicking on the links listed on the left side of the online finalist portal.

- Once you are satisfied that all information is correct, click on the Finalize Information button. This sends your paperwork to the ISEF SRC for review.
- Abstract rewrites will be available in late February.
- If you need to correct anything please contact <a href="mailto:isef@societyforscience.org">isef@societyforscience.org</a>

#### A.Finalist Information

Finalist Name: Naveed Khan Address 1: 1719 N Street NW City: Washington State: DC Province: Country: United States of America Postal Code: 20036-2801 Home Phone: 555555555 Cell Phone: E-Mail:

Date Of Birth: 1/9/2002 Gender: Male Gender Pronouns: Grade: 10 U.S. Citizen: YES Ethnicity: Race: Country of Citizenship: United States of America Country of Residence: Special Dietary Needs: NO Special Needs:NO

### **B.High School Information**

High School Type: High School College Board Code: 090215 High School Name: Friendship Technology Preparatory Academy High School Address 1: 2705 Martin Luther King Ave SE High School Address 2: High School City: Washington High School in USA: YES High School State/Province: DC High School Country: United States of America High School Postal Code: 20032 High School Phone: 2025525700

Teacher's Name: teacher teacher Teacher's Phone: Teacher's E-mail: teacher@teacher.com

### C. Participation in Science and Extracurricular Activities

Nobel Question: ISEF's Attended:

Broadcom MASTERS Participant as a(n) : Not Participated STS Participant as a(n) : Not Participated Plan to enter STS: No Has family member participate in ISEF: NO Has family member participate in STS: NO Has family member participate in Broadcom MASTERS Middle School Program: NO Participate in a science training program?: No Have plan to attend college/university:Yes

**Extracurricular Activities:** 

Previous experience at ISEF Interest of study comes from

Award list Video and Photo sharing list Project website Social Media Websites used:

Brief project description: Project further involvement: Interviewed by media:

#### D.Research Project and Exhibit Information

Team Project: YES

Is Team Leader: YES Team Leader: Naveed Khan Continuation: NO Hazardous Chemicals, Activities and Devices:YES Approximate weight of your display in pounds(Ibs): 0 Shipping Method: Hand carry/assemble on-site

Tracking Number: Watts Consumed: Multimedia Display: NO Pictures on Display Board: NO Computer Serial: Fluent English Speaker: YES Interpreter Needed for Judging : NO Are you aware of how to protect your intellectual property? NO

Are you interested in protecting your intellectual property for your project by seeking a patent, trademark, or copyright?

Have you applied for any of the following: Provisional patent, Utility patent, Design patent, Plant patent, Trademark, and/or Copyright?

NO

#### **Abstract And Certification**

Title of Project: Title Short Title: Short Title Category: Animal Sciences Subcategory: Cellular Studies Continuation: NO Independency: YES Pictures on Display Board: NO Certified: YES Download Abstract

Submit